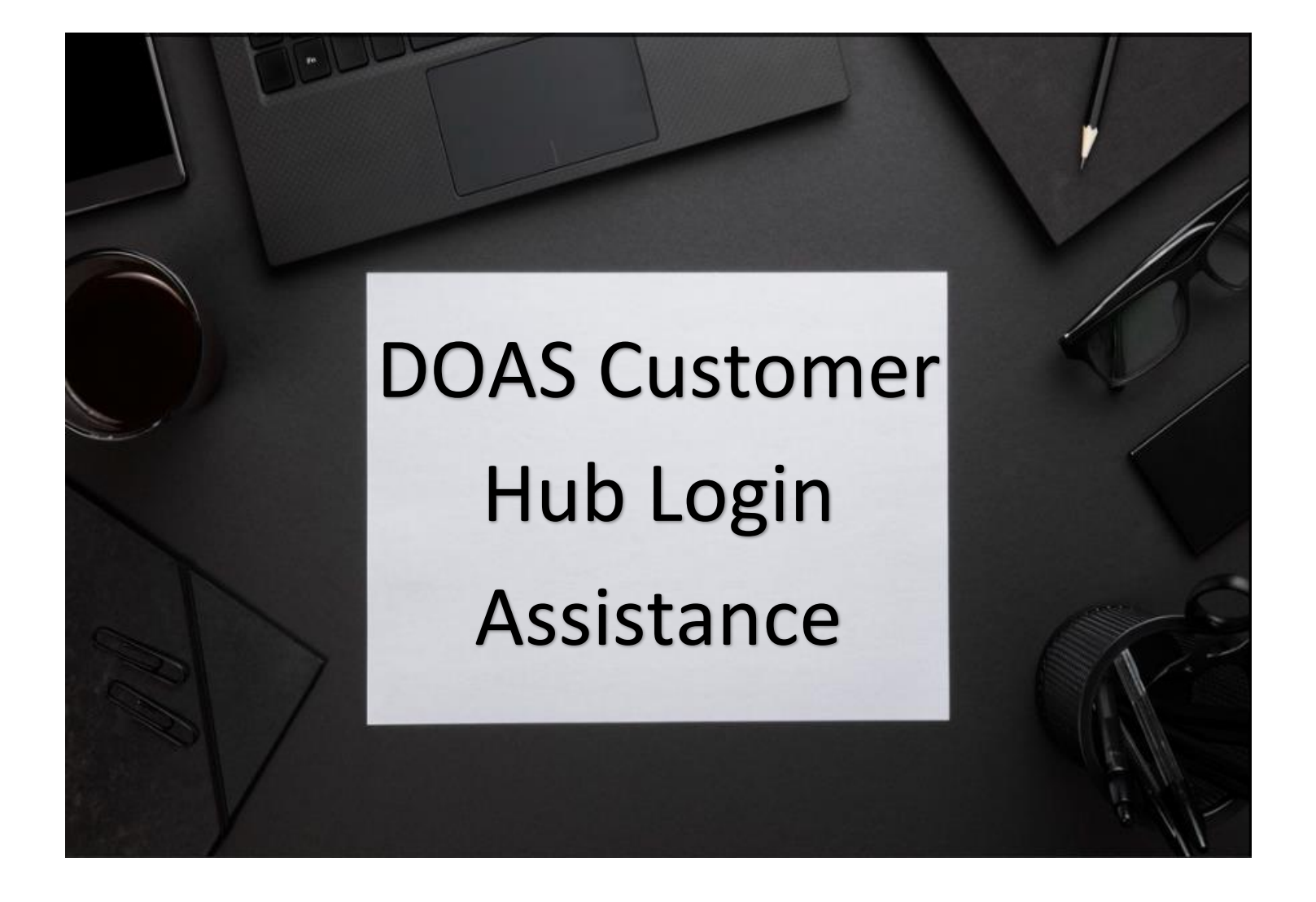

## Forgot Username

Forgot Password Create an Account

### **Table of Content**

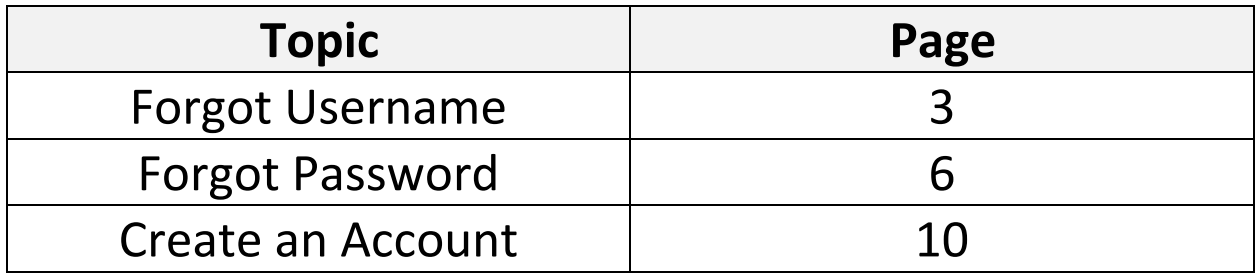

#### **FORGOT USERNAME**

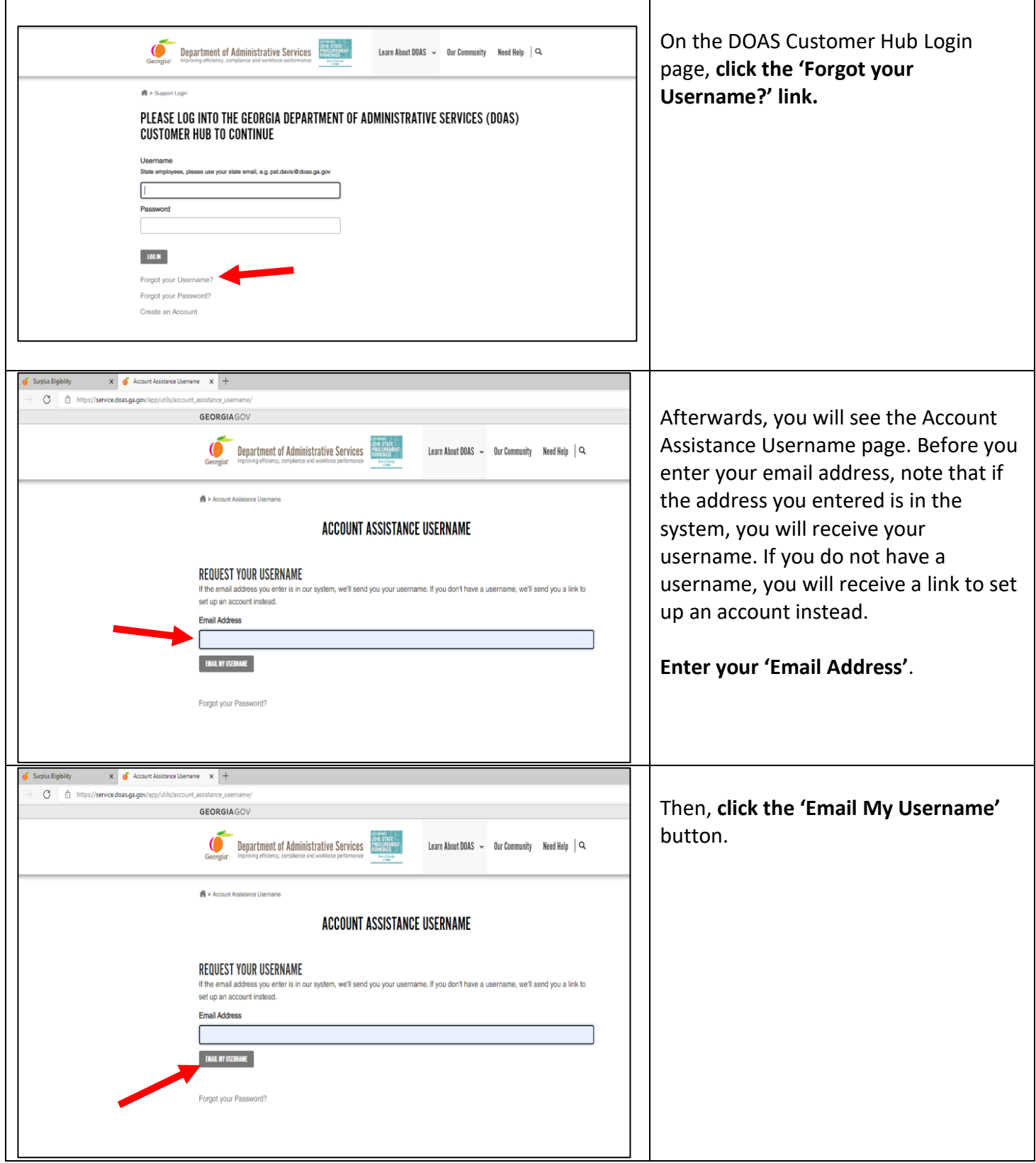

#### **FORGOT USERNAME**

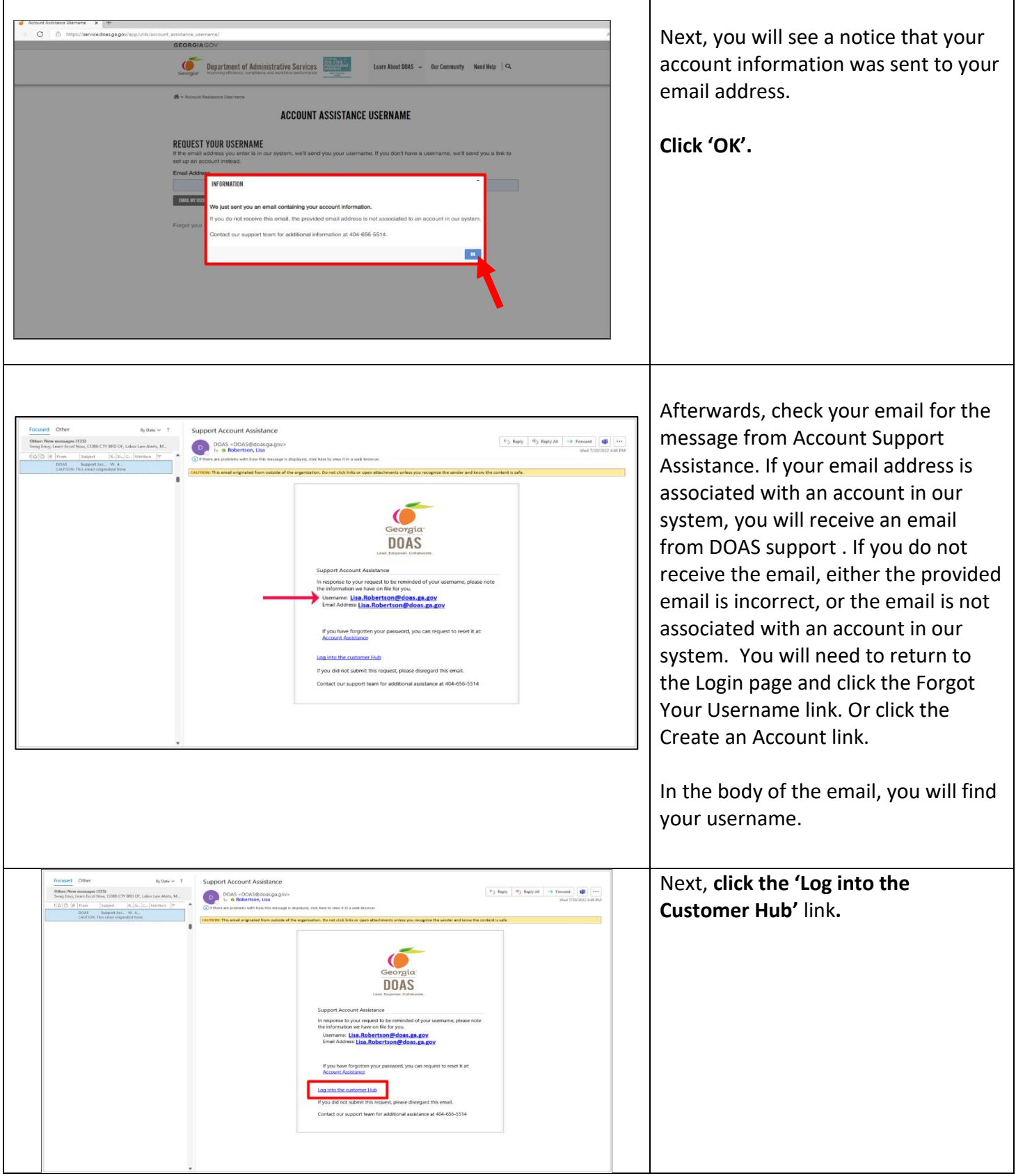

#### **FORGOT USERNAME**

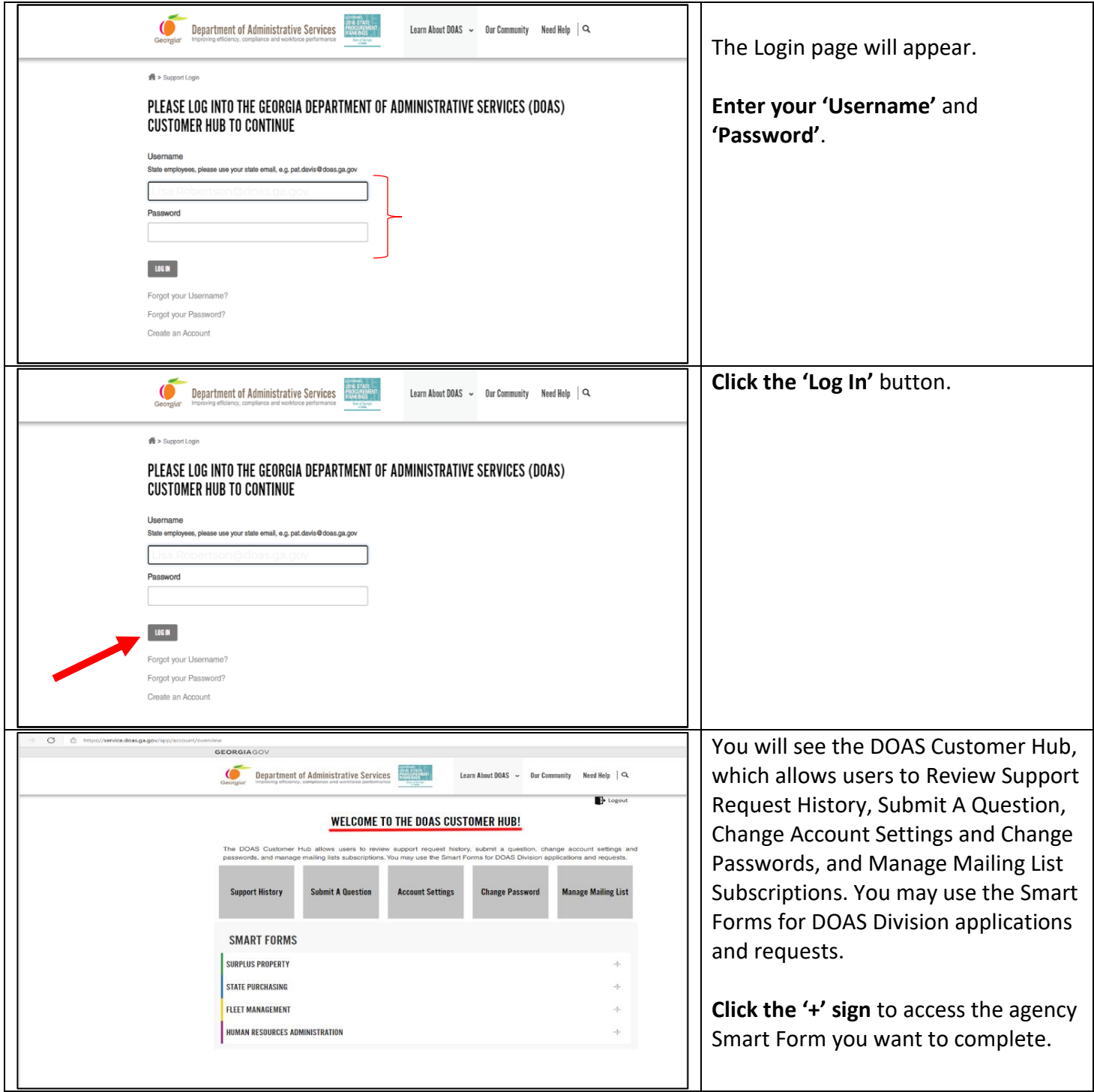

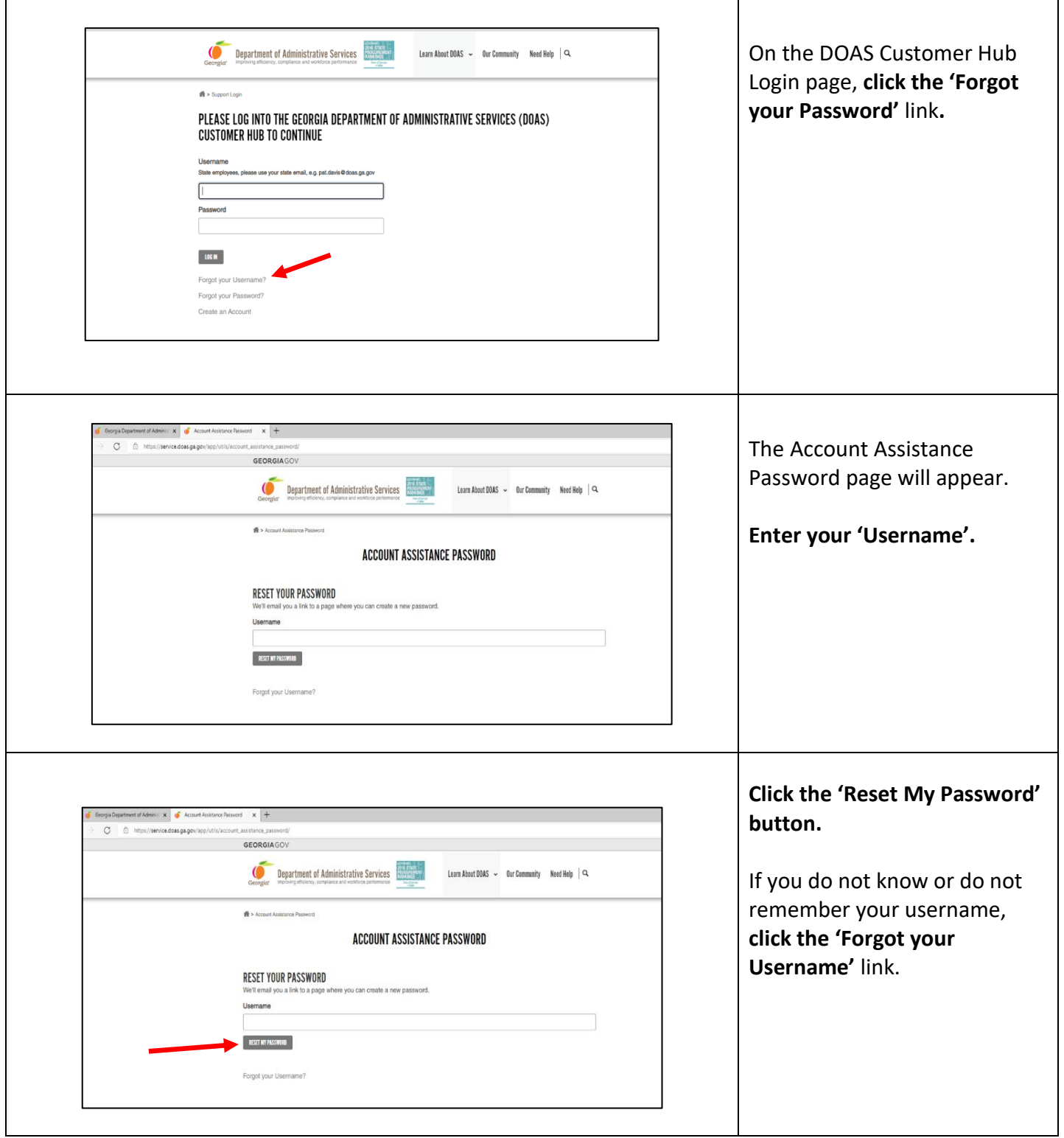

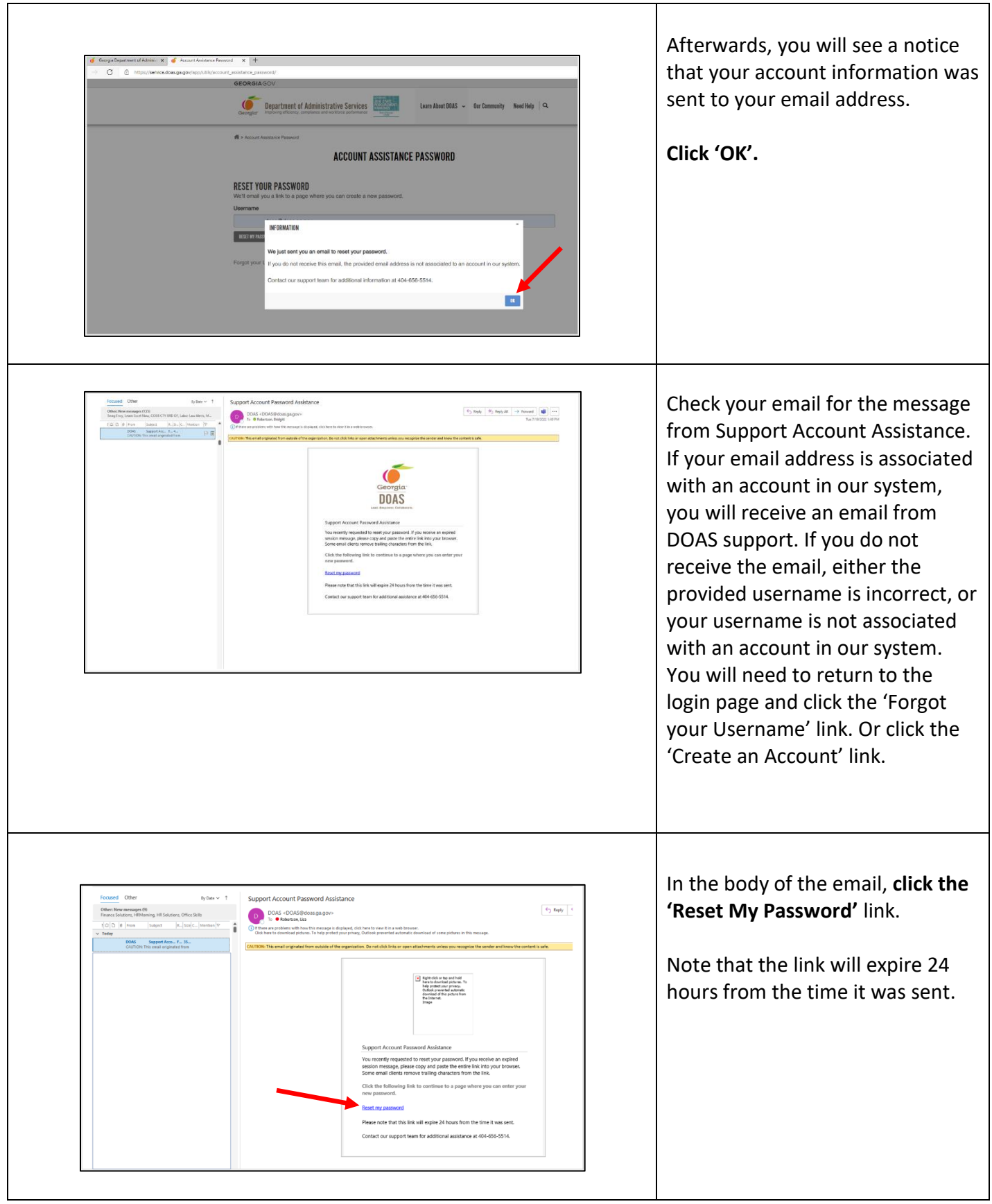

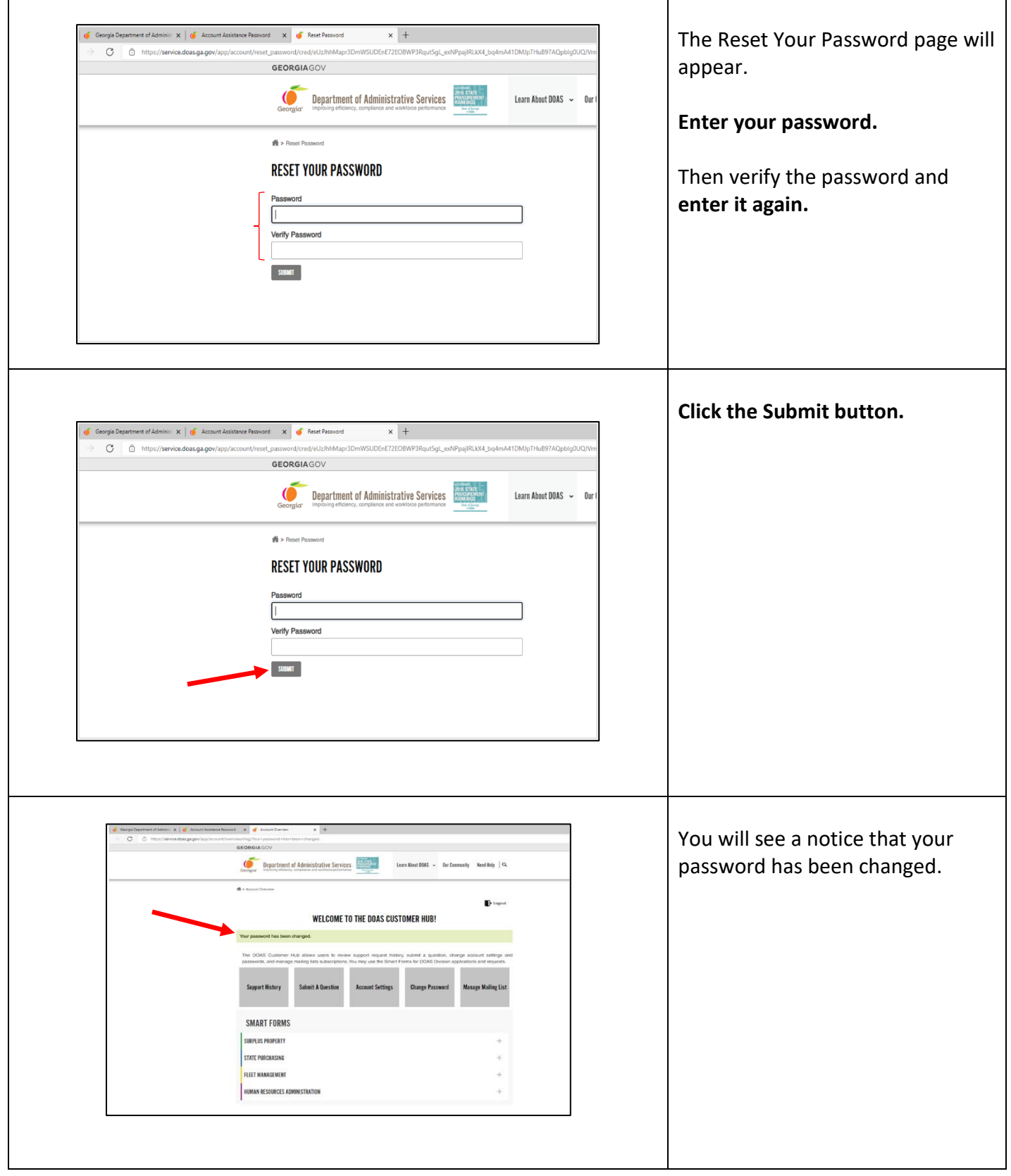

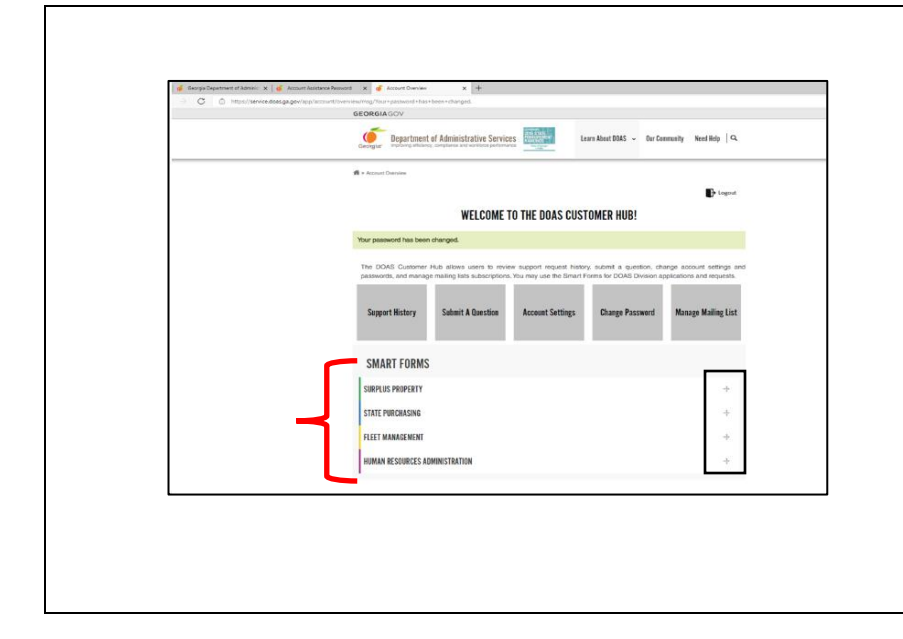

You will see the DOAS Customer Hub, which allows users to Review support Request History, Submit A Question, Change Account Settings and Change Passwords, and Manage Mailing List Subscriptions. You may use the Smart Forms for DOAS Division applications and requests.

**Click the '+' sign** to access the agency Smart Form you want to complete.

#### **Create an Account**

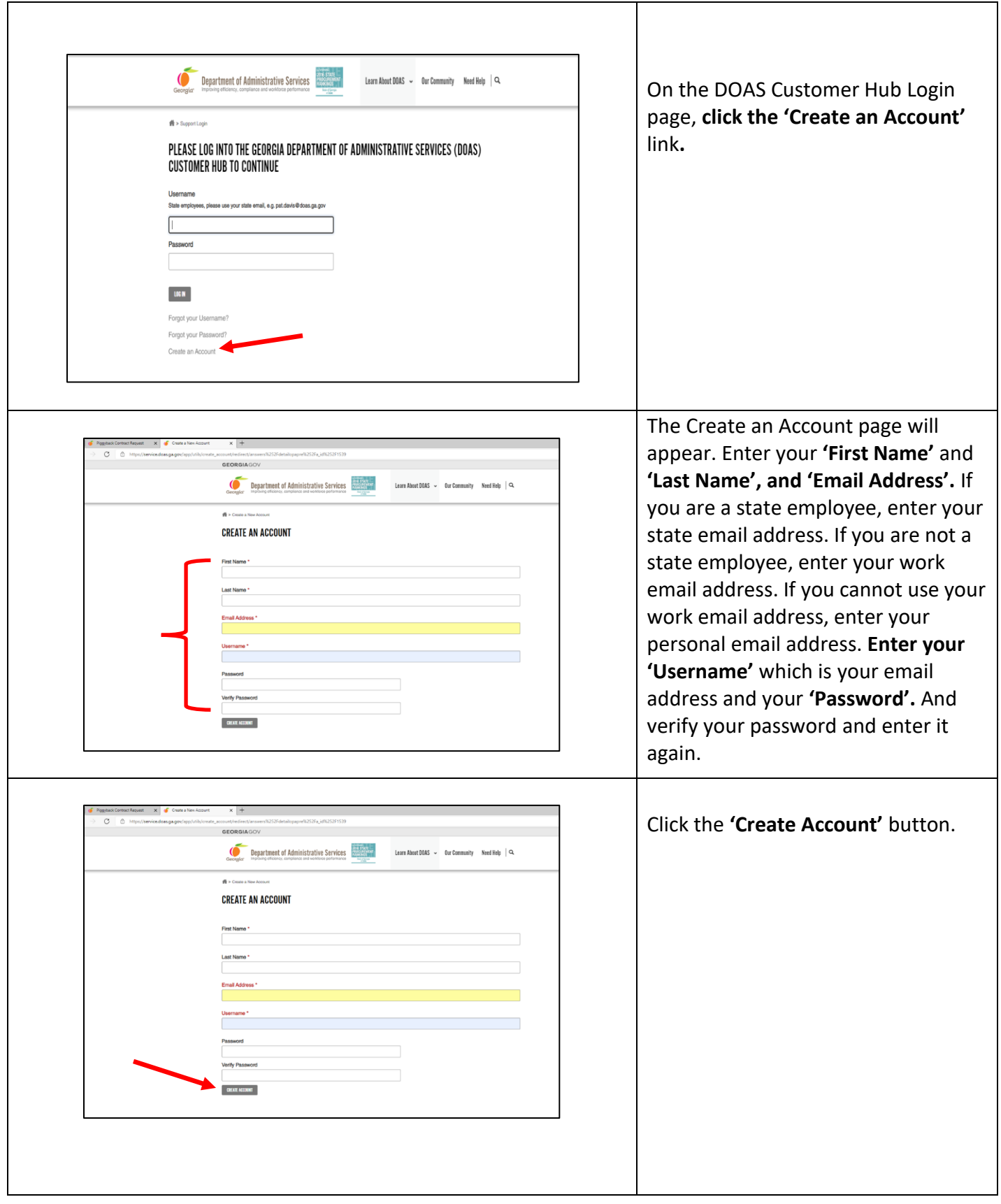

#### **CREATE AN ACCOUNT**

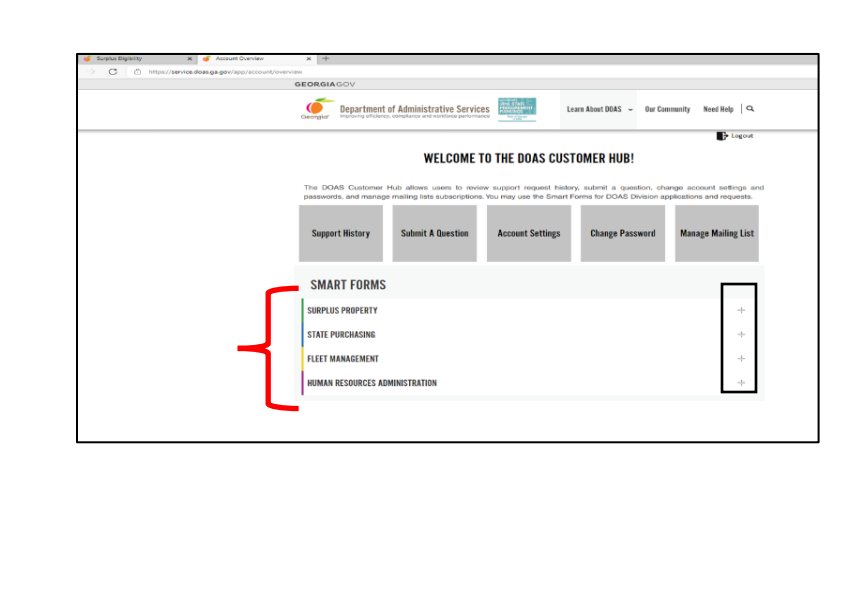

You will see the DOAS Customer Hub which allows users to Review support Request History, Submit A Question, Change Account Settings and Change Passwords, and Manage Mailing List Subscriptions. You may use the Smart Forms for DOAS Division applications and requests. **Click the plus (+)** sign by the agency name to access the Smart Form you want to complete.

**Click the '+' sign** to access the agency Smart Form you want to complete.

If you have any questions about the Smart Form, call the Contact Center at:

# 404-656-5514